# **Manuel d'utilisation**

# **DPoker - Version 1.0**

Jeux de poker pour Windows $\mathbf{s}$  3.1

© Copyright 1995 Didier BOIZOT - Tous droits réservés

### **COPYRIGHT**

© Copyright 1995 Didier BOIZOT - Tous droits réservés. Ce logiciel fait l'objet de la licence d'utilisation ci-après. La concession de cette licence ne constitue pas une vente du logiciel, qui reste la seule propriété de Didier BOIZOT. Aux termes de l'article 47 de la loi du 3 juillet 1985, toute reproduction non autorisée du logiciel ou de la documentation est interdite.

### **GARANTIE LIMITEE**

CE LOGICIEL ET SON MANUEL SONT FOURNIS "TELS QUELS" ET SANS GARANTIE EXPRESSE OU IMPLICITE RELATIVE A LA PERFORMANCE OU AU CARACTERE ADEQUAT POUR LA COMMERCIALISATION. EN RAISON DES ENVIRONNEMENTS MATERIELS ET LOGICIELS VARIES DANS LESQUELS CE PROGRAMME PEUT ETRE PLACE, AUCUNE GARANTIE D'ADEQUATION A UN PROPOS PARTICULIER N'EST OFFERTE. L'UTILISATEUR DOIT ASSUMER TOUS LES RISQUES LIES A L'UTILISATION DU PROGRAMME. TOUTE RESPONSABILITE DU VENDEUR SERA EXCLUSIVEMENT LIMITEE AU REMPLACEMENT DU PRODUIT OU AU REMBOURSEMENT DU PRIX D'ACHAT.

### **LICENCE D'UTILISATION**

Votre utilisation de ce logiciel implique votre acceptation des termes et conditions ci-après :

**1. Logiciel non enregistré<sup>\*</sup>** : le logiciel non enregistré peut être librement utilisé sur tout nombre de machines à des fins de Libre essai dont la durée n'est pas limitée. Il peut être librement copié et distribué, sous réserve que la distribution soit complète et sans aucune modification.

**2. Logiciel enregistré<sup>\*</sup>**; le logiciel enregistré peut être installé sur plusieurs machines. La seule limitation concerne le nombre d'utilisateurs simultanés du logiciel, qui ne devra pas être supérieur au nombre de licences acquises. Toute diffusion du logiciel à des tiers est strictement interdite.

**3. Logiciel enregistré ou non enregistré :** Le désassemblage du logiciel est interdit. La modification des dialogues au moyen d'un éditeur de ressources est permise à titre privé. Toute diffusion d'un logiciel modifié est strictement interdite.

**\*** : Le **Logiciel** est dit **non enregistré** lorsque la licence d'utilisation n'a pas (encore) été acquise auprès de l'auteur. Il est dit **enregistré** lorsqu'elle l'a été.

### **LE BUT DU JEU**

Remarque préliminaire.

Ce jeu de poker se joue avec un jeu de 52 cartes. L'ordre des cartes en valeur est le suivant, de la plus forte à la plus faible:

#### As-Roi-Dame-Valet-10-9-8-7-6-5-4-3-2

Les 4 groupes de cartes n'avant aucune influence sur la valeur des cartes, 1 Valet de pique vaut autant qu'1 Valet de Trèfle.

Le but du jeu de poker est d'obtenir en deux distributions consécutives de 5 cartes maximum la meilleure combinaison de 5 cartes parmi les 9 combinaisons suivantes. (dans l'ordre décroissant de difficulté). L'ordre d'affichage des cartes n'ayant auncune importance.

1-**Flush Royale**As-Roi-Dame-Valet-10 dans un même groupe Pique Coeur Carreau ou Trèfle. 2-**Quinte Flush** Suite de 5 cartes consécutives dans un même groupe.

L'as pouvant être utilisé avant un 2 ou aprés un roi mais jamais entre les deux.

- 3-**Carré** 4 cartes indentiques. (ex 4 Rois)
- 4-**Full** 3 cartes identiques + 2 cartes indentiques. (ex 3 Valets + 2 3).
- 5-**Couleur** 5 cartes appartenant à un même groupe.(ex 5 Piques).
- 6-**Suite** Suite de 5 cartes consécutives.
- 7-**Brelan** 3 cartes indentiques.
- 8-**Double paire** 2 cartes indentiques + 2 cartes identiques.
- 9-**Paire Valet** 2 cartes identiques d'une valeur supérieure au valet.
	- (2 As, 2 Rois, 2 Dames, ou 2 Valets)

Seule la meilleure combinaison est retenue pour le calcul des gains.

Les gains s'echelonnent de 1 pour la paire de valet, jusqu'à 250 pour la Flush Royale.

Cependant, comme dans la majorité des casinos français la Flush Royale obtenue avec la mise maximum offre un gain de 800 fois la mise (soit 16000 pour une mise de 20).

Le tableau de paiement livré avec la version d'évaluation de DPOKER correspond à celui rencontré dans la majorité des casinos français. Néanmois afin de jouer sur votre poker favori il est possible dans la version enregistrée de DPOKER de modifier ce tableau et de le sauvegarder pour vos sessions futures.

#### *Tableau de paiement par défaut:*

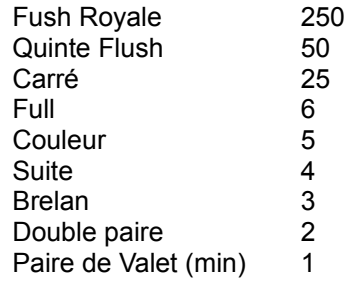

Ce tableau correspond à une mise de 1, les gains étant proportionnels à la mise, à l'exception de la Fush Royale qui paie 800 fois pour une mise maximum.

Une fois votre gain déterminé, selon la combinaison obtenue, vous pouvez soit l'encaisser, soit le jouer à quitte ou double. Si vous choisissez l'option de doubler le "casino" tire une carte et vous en propose 4 faces cachées, à vous de choisir la bonne, qui devra être au mois égale en valeur à celle tirée par le casino pour ne pas perdre votre mise. (En cas d'égalité la gain reste inchangé.)

A l'issue de ce quitte ou double vous aurez la possibilité de le tenter de nouveau dans la nesure où vous n'aurez pas déjà perdu votre mise.

### **COMMENT JOUER**

Vous pouvez jouer à DPOKER soit exclusivement avec la souris, soit exclusivement avec le clavier, soit avec les deux.

1- Pour commencer prenez du change à la caisse en pressant la touche F2 ou en choisissant l'option CHANGE du menu CAISSE. Vous disposer maintenant de 200 piéces de monaies que vous pouvez jouer. Votre monaie encore disponible et non encore insérée dans la machine apparait à l'ecran sous le label CHANGE.

Maintenant vous pouvez miser de 1 à 100 piéces. Pour cela vous avez deux possibilités comme dans tous les casinos: soit vous insérez des piéces une par une, soit vous utilisez vos crédits (si vous en avez) en les jouant par 1 par 10 ou en reportant votre mise précédente.

2- Pour insérer une piéce cliquez sur le bouton INSERER ou pressez la touche BACKSPACE, en laissant cette derniére enfoncée vous miserez rapidement la mise maximum (20 pour la version d'évaluation.).

Pour utiliser vos crédits 1 par 1 cliquez sur le bouton 1 CREDIT ou bien pressez la touche BACKSPACE (remarquez que tant que vous aurez du change de disponible la touche BACKSPACE débitera le change en priorité).

Pour jouer 10 crédits à la fois cliquez sur le bouton 10 CREDITS ou bien pressez la touche ENTER. Pour miser une mise jouée précedement, dans la mesure ou il vous reste assez de crédits, cliquez sur le bouton DISTRIBUER ou pressez la BARRE D'ESPACE. (Ceci ayant pour effet de miser une somme précedement déterminée et de distribuer dans la foulée.)

3- Maintenant pour distribuer la premiére donne cliquez sur le bouton DISTRIBUER ou pressez la BARRE D'ESPACE.

4- A présent vous devez garder les cartes qui vous intéressent pour la deuxiéme donne .(Si lors de la premiére donne votre jeu comprend déjà une combinaison gagnante celle-ci clignotera dans le tableau de paiement.)

Pour garder une carte cliquez sur le bouton lui correspondant ou bien pressez la touche 1 à 5 du clavier alphabétique correspondant à la carte désirée. Lorsqu'une carte est gardée la mention GARDEE apparaît dans le bouton lui correspondant. Pour désélectionner une carte recommencez simplement l'opération précedente.

5- Une fois votre sélection correcte distribuez à nouveau le jeu et ceci même si vous avez gardé les 5 cartes.

6- L'ordinateur détermine la meilleur combinaison obtenue et affiche le gain possible sous le label GAIN. Si votre gain est nul vous pouvez reprendre le jeu à l'étape 2- a moins qu'il ne vous reste plus de piéce auquel cas reprennez à l'étape 1- sinon passez à l'étape 7-.

7- Vous avez donc gagné, deux solutions s'offrent à vous à présent.

Soit vous désirez vous faire créditer de ce gain repondez NON à la proposition de quitte ou double en cliquant sur le bouton NON ou pressez la touche 5 de votre clavier alphabétique. Votre gain est alors crédité il est alors additionné à la somme déjà présente sous le label CREDITS.

Soit vous tentez votre chance au quitte ou double, (ne soyez pas trop gourmand !), cliquez sur le bouton OUI ou en pressant la touche 1 de votre clavier Alphabétique. Le casino découvre alors une carte à l'emplacement 1 (ce sera la sienne). Pour doubler votre gain il vous faudra découvrir une carte supérieure à celle-ci ou au pire équivalente pour ne pas le perdre. Pour ce faire choisissez une des 4 cartes faces cachées en cliquant sur le bouton correspondant ou bien en pressant la touche 2 à 5 de votre clavier. L'ordinateur découvre alors les 3 cartes cachées que vous n'avez pas choisies et enfin la votre. Vous vous trouvez dès lors dans la situation 6- en ayant peut être doublé votre gain.

A tout moment à l'issue d'une donne vous pouvez encaisser vos crédits comme vous le feriez au casino, il vous suffit de cliquez sur le bouton ENCAISSER. Attention cette option encaisse tous vos crédits vous serez alors obligé de les jouer 1 part 1. Cette option est d'ailleur automatique au dessus de 1000 piéces de crédits dans la version non enregistrée de DPOKER.

A tout moment vous pouvez repasser à la caisse pour reprendre 200 piéces, (ou plus dans la version enregistrée), cela n'affecte en rien les statistiques celle-ci sont mises à jour aprés chaque donne.

Pour quitter DPOKER choisissez l'option RUINE dans le menu CAISSE ou bien pressez simultanément les touches CTRL+Q, les statistiques sont alors automatiquement sauvegardées ansi que la configuration de votre session de jeu.

## **LES MENUS DE DPOKER**

### **CAISSE - STATS - OPTIONS - APROPOS**

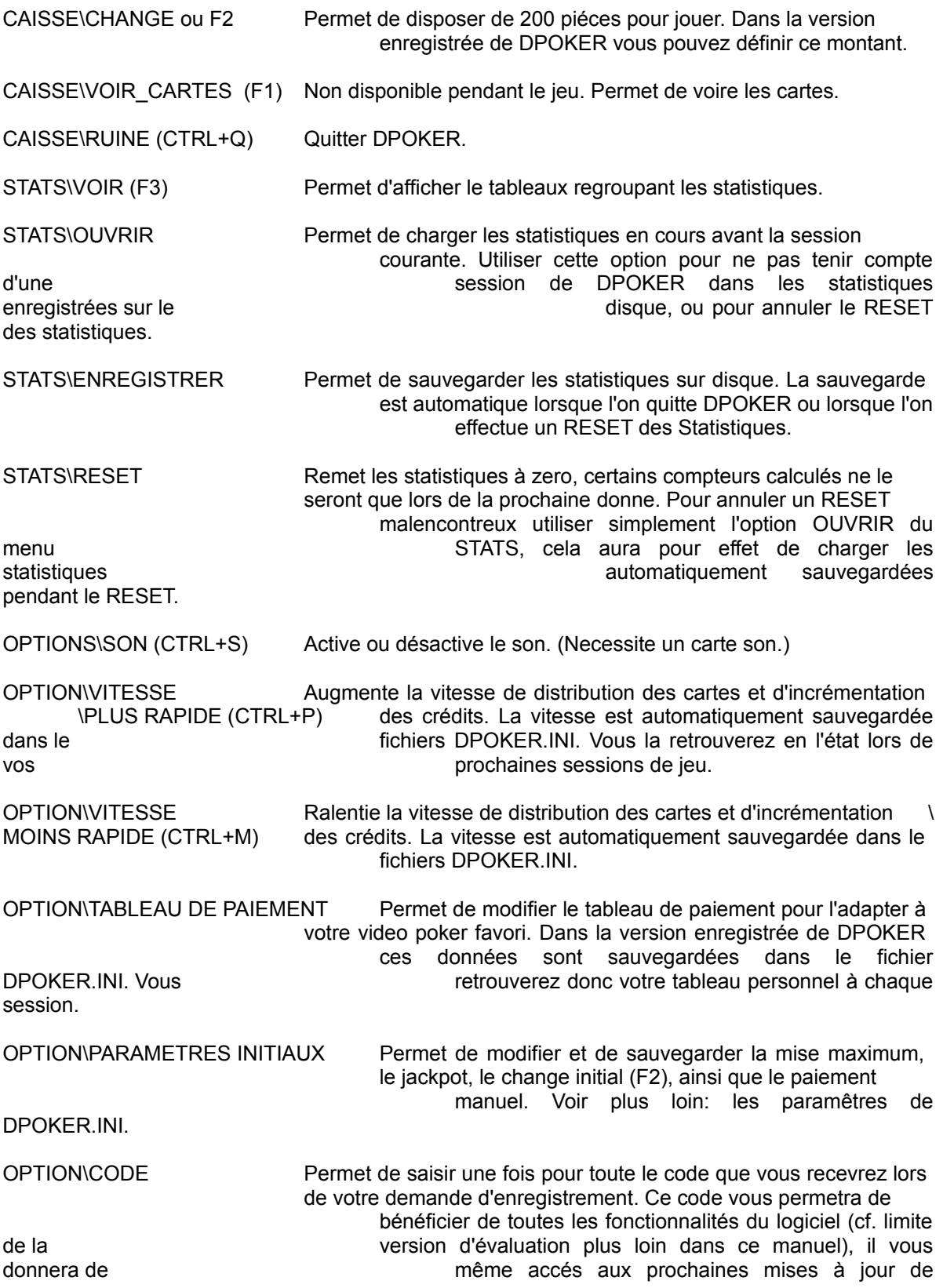

#### DPOKER.

A PROPOS Affiche un dialogue box donnant des renseignements sur le logiciel et son auteur. Dans la version d'évaluation de DPOKER cet ecran apparait à chaque fois que vous presserz la touche F2 pour

jouer.

## **LES STATISTIQUES DE DPOKER**

Pour chaque combinaison gagnante six statistiques sont disponibles:

- 1- le nombre de sorties.
- 2- le pourcentage correspondant par rapport au nombre de donnes effectuées.
- 3- le Rapport Unitaire Simple: gains redistribué pour chaque combinaison sans tenir

compte des éventuels quitte ou double réussis ou échoués le tout pour une mise unitaire.

4- le Rapport Unitaire Doublé: correspond au Rapport Unitaire Simple mais en tenant

compte des éventuels quitte ou double, qui ne sont comptabilisé que si le quitte ou double a réussi.

- 5- Gain Simple: correspond au gain distribué par chaque main en tenant compte de la mise jouée, mais s'en tenir compte des éventuels quitte ou double.
- 6- Gain Doublé: correspond au gain effectivement redistribué pour chaque main.

Sous chaque colonne apparait un total et un pourcentage. Pour les rapports simples le pourcentage est déterminé en fonction du nombre de donnes jouées. Le pourcentage du Rapport Unitaire Simple correspond au pourcentage intrinséque de distribution de la machine: il ne tient compte ni de la mise, ni des quittes ou double. Le pourcentage du Gain Doublé correspond quant à lui au pourcentage réel de redistribution de la machine en fonction de votre type de jeu (mises, quitte ou double).

Six autres statistiques générales sont aussi disponibles, 3 concernent le quitte ou double, 3 sont purement comptable:

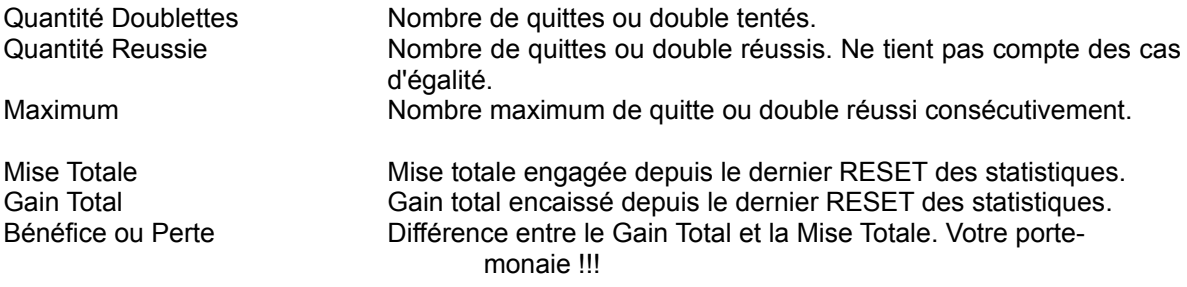

### **INTERPRETER LES STATISTIQUES DE DPOKER**

- Les pourcentages de rapports unitaires sont nettement supérieurs à ceux des gains: vous misez de façon inconstante et vraissemblablement vous avez réussi de beaux coups, mais avec hélas une mise trop faible par rapport à votre moyenne de mise.

- Les pourcentages de rapports et de gains simples sont nettement supérieurs à ceux des rapports et gains doublés. Votre stratégie de quitte ou double est à revoir.

- le pourcentage de gains doublés est bien supérieur à celui des rapports unitaires simples, bravo votre méthode est bonne, mais êtes vous bénéficiaire ?

Ces constatations ne sont valables qu'après un nombre élevé de donnes et quoiqu'il en soit ne sont en aucun cas transportables sur un autre jeu de poker. L'auteur du logiciel ne pourra en aucun cas être tenu responsable d'une mauvaise interpretation de ces statistiques ainsi que d'une utilisation autre que dans le stricte cadre de ce jeu.

JOUER AVEC DES CREDITS GRATUITS ET ILLIMITES N'A RIEN A VOIR AVEC UN JEU D'ARGENT.

## **LE FICHIER DPOKER.INI**

Ce fichier doit se trouver, après votre première session de jeu dans le répertoire windows de votre système. Vous pouvez le modifier avec n'importe quel éditeur de texte, cela vous permettra personnaliser certains parametres bien que vous puissiez le faire directement depuis DPOKER.

Ces paramêtres sont les suivants:

Change\_Initial (=200 par défaut)Montant du change obtenue en pressant F2.

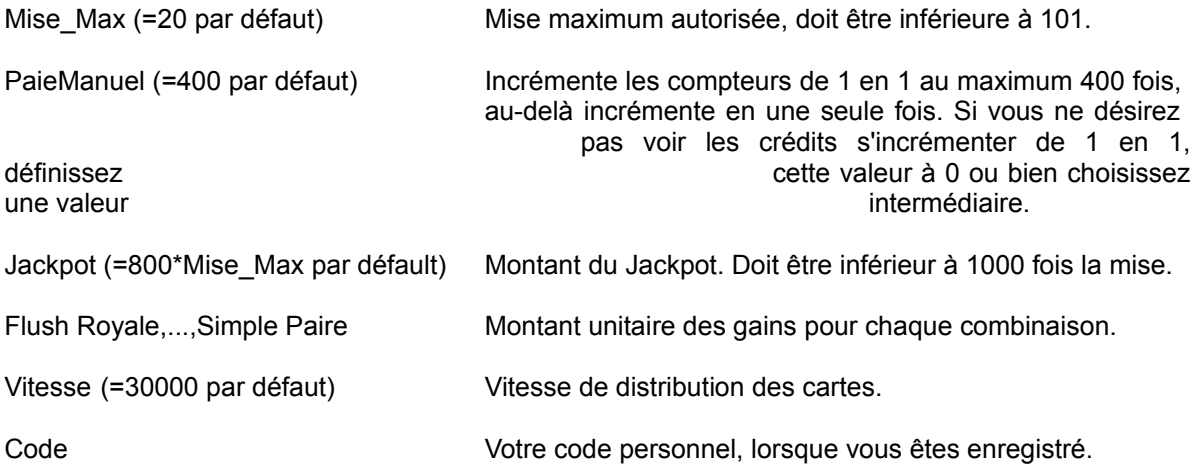

### **LES LIMITES DE LA VERSION D'EVALUATION DE DPOKER**

Les modifications du fichier DPOKER.INI n'ont aucune influence.

Le change initial est fixé à 200 pièces.

Les paiements sont incrémentés de 1 en 1 au maximum jusqu'à la 400 iéme pièce.

Les crédits sont encaissés automatiquement au-delà de 1000 pièces.

Il n'est pas possible de charger ou de sauver les statistiques en cours de partie, ceci se déroule automatiquement en début et en fin de session. (Vous ne pouvez donc pas revenir en arrière sur un RESET malencontreux de vos statistiques.)

Il n'est pas possible de modifier les paramêtres initiaux de DPOKER.

Les autres fonctions du logiciel sont complètes.

### **LES MODIFICATIONS A VENIR**

Améliorations graphiques. Elargissement des statistiques. Possibilité de définir un fichier de statistique par joueur, avec rappel des crédits. etc...

+ Ce que vous me suggérerez dans votre bon de commande.Merci.

Bonnes Parties, et prenez du plaisir sans perdre vos économies ! L'auteur, un joueur.